## **20.1 Create a New Folder in Sync**

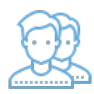

You can create a new folder in Sync that will be automatically synchronized with the FileCloud Server.

Select the Create Folder icon to create a new folder in the current location.

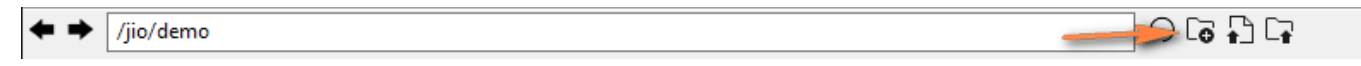

Select items you want to copy and choose the Edit menu and select the 'Copy' option. Navigate to another path and again choose the Edit menu and select the 'Paste' option.

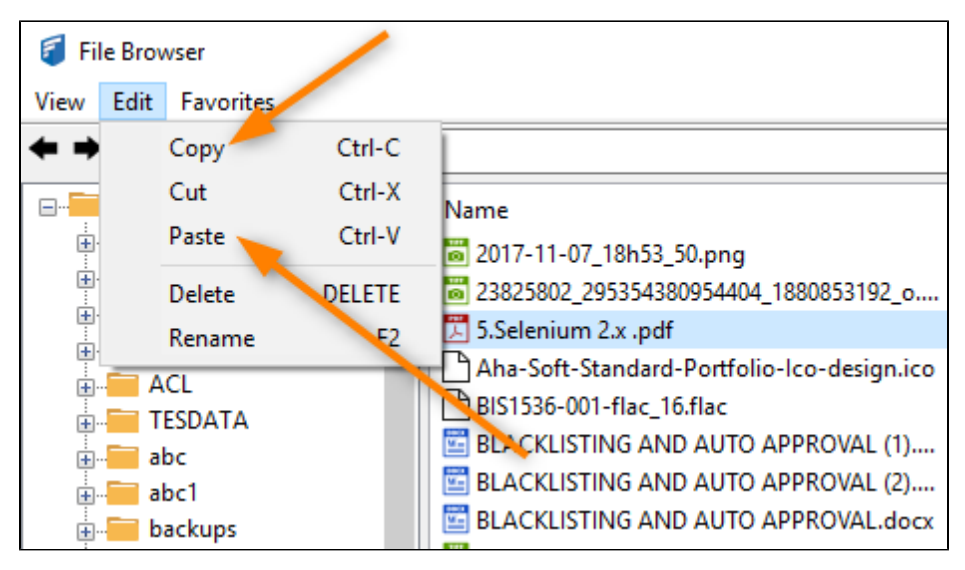